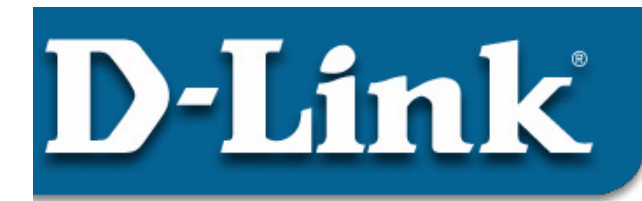

#### **DSC-350F Dual-Mode Diaital Camera**

# **Review Package Contents**

Make sure that the package contains the following items. If any items are missing, please contact the reseller.

- D-Link DSC-350F
- **Drivers and Software on** CD-ROM
- $\blacksquare$  USB Cable
- **Hand Strap**
- ß Manual
- Carrying Case
- Camera Stand
- 2 x AA Batteries
- $0.I.G$

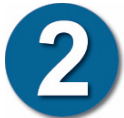

# **Driver Installation**

#### **Note:**

You must install the drivers from the CD before connecting the DSC-350F to your computer. Do not connect the DSC-350F to your computer until told to do so in this guide.

- **Remove** the Driver CD from the package and **insert** it into your CD-ROM drive.
- **An Autorun** screen will appear on your screen. Click on **'Install DSC-350F TWAIN Driver**" from the list.
- Follow the on-screen instructions until you are prompted to restart the computer. Click on "**Finish**" to restart your computer.

**Note for Windows XP or 2000 users**: You may be prompted by a

"Digital Signature Not Found" screen. Press the "Continue" button to continue.

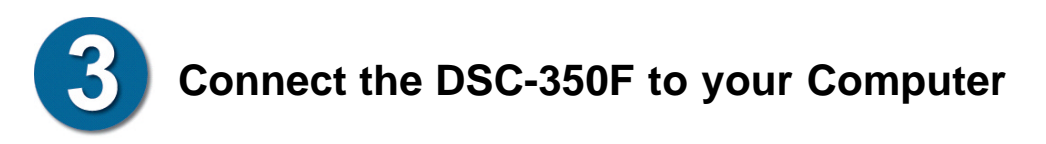

ß **After your computer has restarted**, remove the **USB cable** from the package and **connect** one end to your computer and the other end to the DSC-350F.

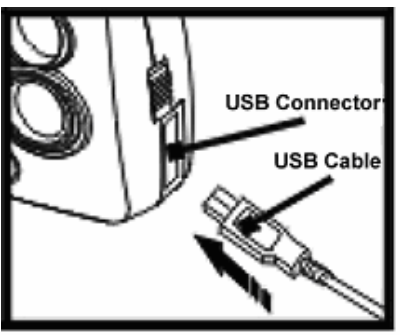

**DSC-350F** 

Computer

Computer's USB Port

**USB Cable** 

ß Windows will now detect the DSC-350F and load the appropriate drivers. If Windows does not load the drivers, start again at #2.

## **Windows XP Instructions**

- ß Users of Windows XP will need to follow these instructions to complete the driver installation
- ß When the "Found New Hardware Wizard" starts, press "Next" to continue.

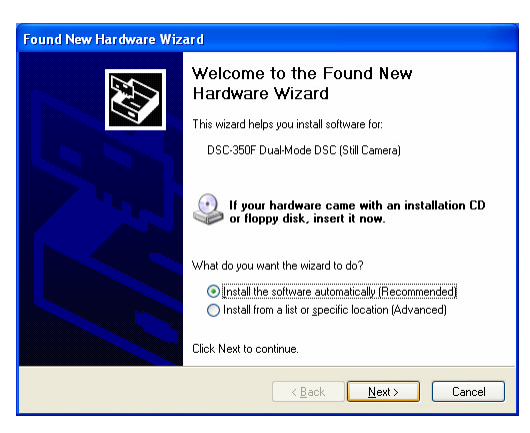

## **Windows XP Instructions** *continued…*

**•** Press "Continue Anyway" to continue.

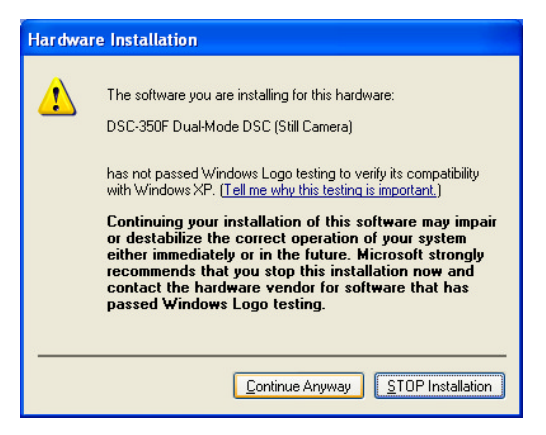

■ Click "Finish" to continue.

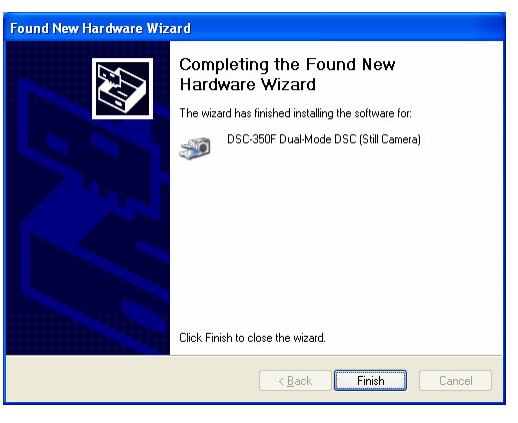

ß Click "Next" to continue.

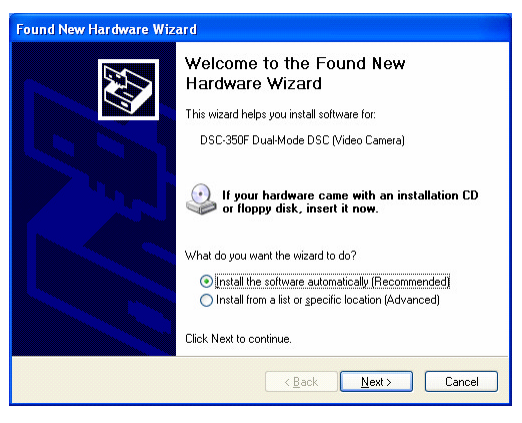

## **Windows XP Instructions** *continued…*

■ Click "Continue Anyway" to continue.

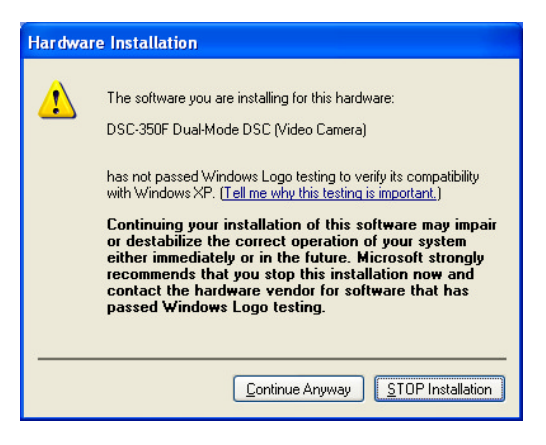

 $\blacksquare$  Click "Finish" to finish the installation.

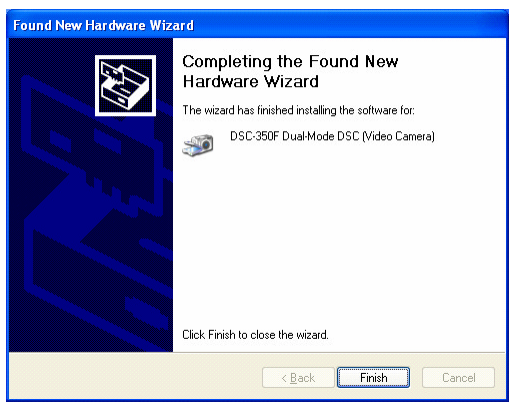

The DSC-350F is now installed.

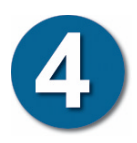

# **Using the DSC-350F as a Digital Camera**

- ß Insert the two **AA batteries** into the DSC-350F.
- Be sure to insert the batteries using the **correct polarity**.
- **Press the Power** button to turn on the camera.
- **Press the Shutter** button to take pictures.
- To change **Modes**, press the **Mode** button until you reach the desired mode. **Press and hold the Select button** until you hear a beep to confirm your selection.
- Hold down the **Power** button to turn off the camera.

For information regarding the different modes of the camera, please consult the **Manual**.

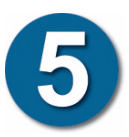

# **Using the DSC-350F as a PC Webcam**

- Connect the DSC-350F to your computer.
- Connect the stand included with this package to the button of the DSC-350F.
- Position the camera so that it views points toward the desired object.
- Open your favorite Webcam software, you may use the software provided on the Driver CD, and select the DSC-350F in the options menu of the software that you are using.
- Refer to the manual for additional instructions.

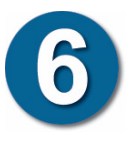

# **Tips and Technical Support**

### **Tips**

- When connecting the USB cable to the computer, make sure that the USB cable is inserted securely.
- When taking pictures in digital camera mode, keep the camera steady.

## **Technical Support**

D-Link provides free technical support for customers within the United States during the warranty period. U.S. customers can contact D-Link Technical Support through our web site, e-mail or by phone.

#### **D-Link Technical Support over Telephone** :

(949) 790-5290 6 a.m. to 6 p.m. Monday thru Friday

#### **D-Link Technical Support over the Internet**: www.dlink.com support@dlink.com

If you are a customer residing outside of the United States, please refer to the list of D-Link locations that is included in the User's Manual. 412002108